# Installation and configuration manual

DXCa - Weinzierl® KNX Gateway V1.3

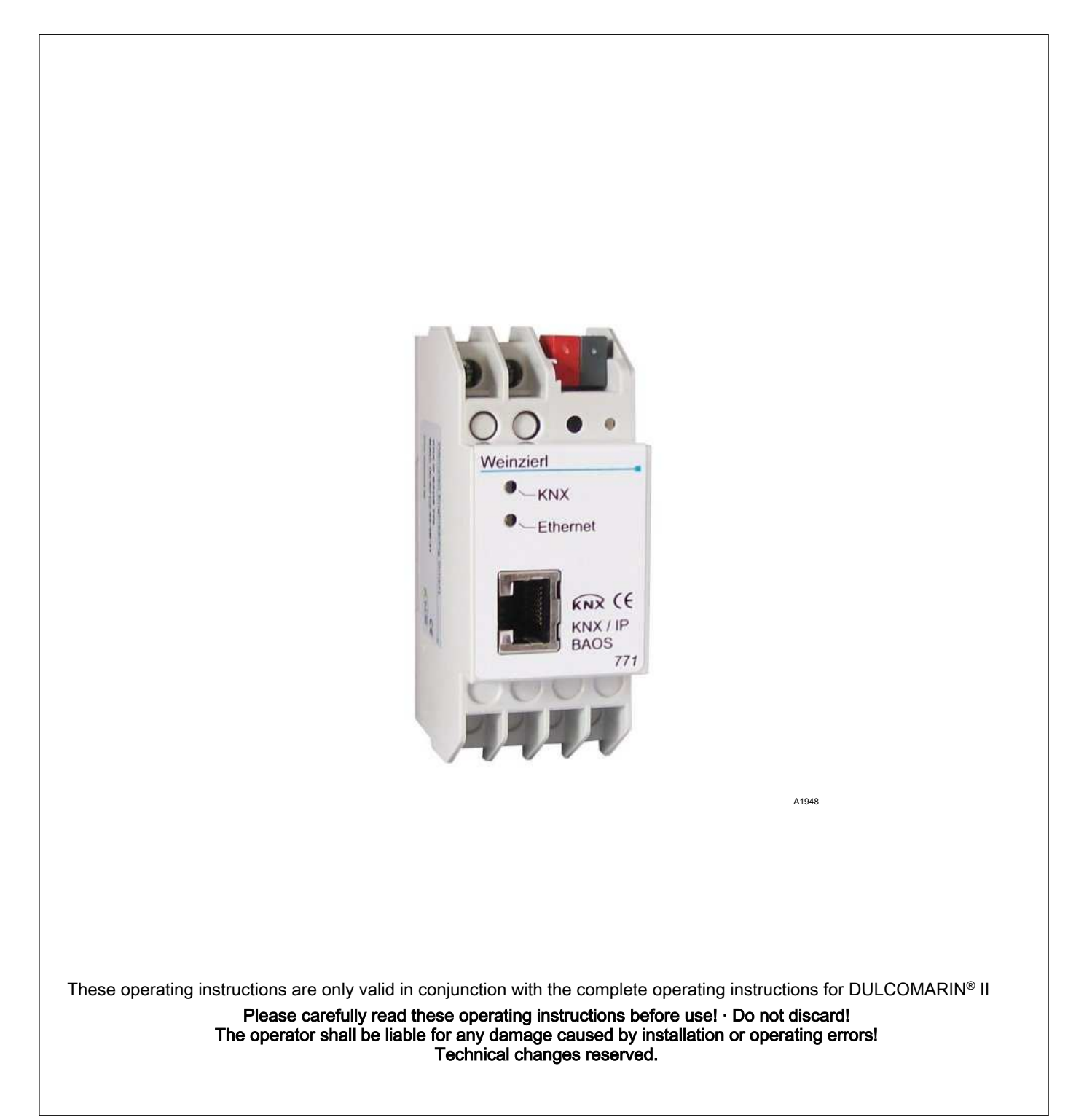

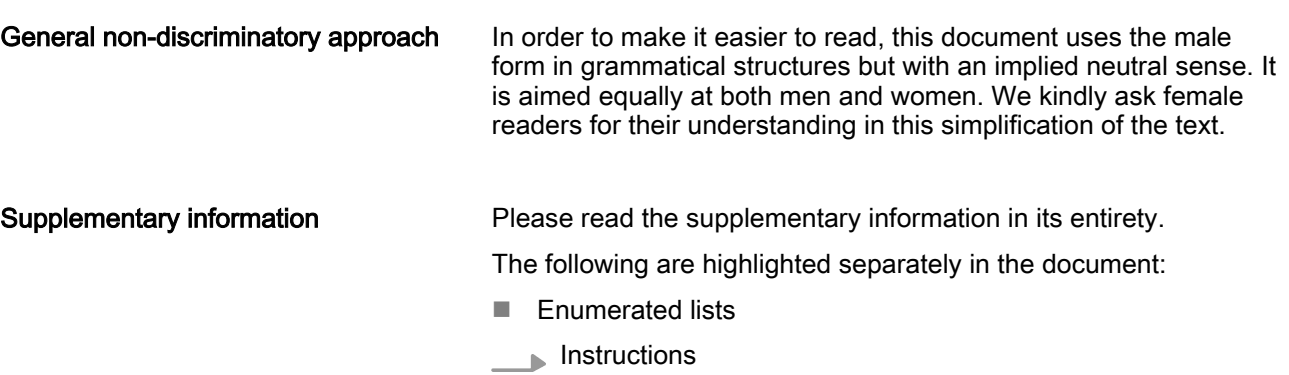

 $\Rightarrow$  Outcome of the instructions

#### Information

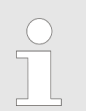

This provides important information relating to the cor‐ rect operation of the device or is intended to make your work easier.

#### Safety information

The safety information includes detailed descriptions of the hazardous situation.

# Table of contents

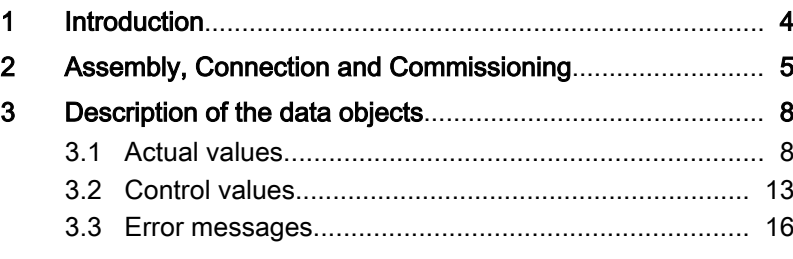

# <span id="page-3-0"></span>1 Introduction

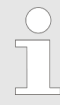

The document is aimed at programmers and personnel involved in project management and commissioning.

The manual describes the variables for data transmission by the DULCOMARIN® II via the Weinzierl® KNX Gateway to a KNX building management system.

The *'KNX IP BAOS 771'* is used as an interface to the *'KNX/EIB'*. both at telegram level '/*KNXnet/IP Tunneling*)' as well as at data point level '(KNX Application Layer)'. Clients can thus directly access group objects via 'TCP/IP' or 'UDP/IP' using a binary protocol.

'Java Script Object Notation (JSON)' can be used as an alterna‐ tive protocol for use in web browsers. The device is configured with 'ETS' and supports 250 objects. Up to 10 clients can access the device simultaneously.

'BAOS' stands for 'Bus Access and Object Server'. It is possible to access the 'KNX/EIB Bus' from every point in the 'LAN'. Online bus access is also possible using the 'KNX-IP-BAOS-771'. A maximum of 5 connections are simultaneously possible when accessing via 'KNXnet/IP Tunnelling'.

The IP address can be assigned by a DHCP server and/or by manual configuration, as an ETS parameter.

12 V or 24 V voltage is supplied externally or alternatively via 'Power-over-Ethernet (IEEE 802.3af)' .

This manual only applies to the DXCa gateway described in this document. Only use the DXCa gateway with the DULCOMARIN® II. The content of this document has been checked for agreement with the hardware and software described, nevertheless deviations cannot be ruled out. Complete agreement can therefore not be guaranteed.

The KNX Gateway can transmit data from a DULCOMARIN® II DXCa for a filter circuit. The KNX Gateway is unsuitable for use in multiple pool systems.

The following data is transmitted and/or can be modified.

- $\blacksquare$  All measured values
- $\blacksquare$  All control variables
- All error messages
- $\blacksquare$  Also the level signals of metering pumps with CAN bus
- $\blacksquare$  The status of up to 4 attractions
- Switching 4 attractions on and off
- $\blacksquare$  The target water temperature
- ECO!MODE switch-over

Object server

Use:

Access to the object server via 'TCP/IP' and/or 'UDP/IP' is provided via the 'KNX BAOS Binary Protocol V2.0'. The description of the protocol is provided in a separate document. Alternatively the object server can be accessed via web services. The web services are based on 'Java Script Object Notation (JSON)'. The description of the protocol is provided in a separate document. The pro‐ tocol descriptions can be downloaded from the 'KNX IP BAOS 771 ' product page at www.weinzierl.de.

# <span id="page-4-0"></span>2 Assembly, Connection and Commissioning

Assembly and connection

The *'KNX IP BAOS 771'* is a series installation unit with an installation width of 2 horizontal pitches (2 \* 5.08 mm). It has the fol‐ lowing display and operating elements:

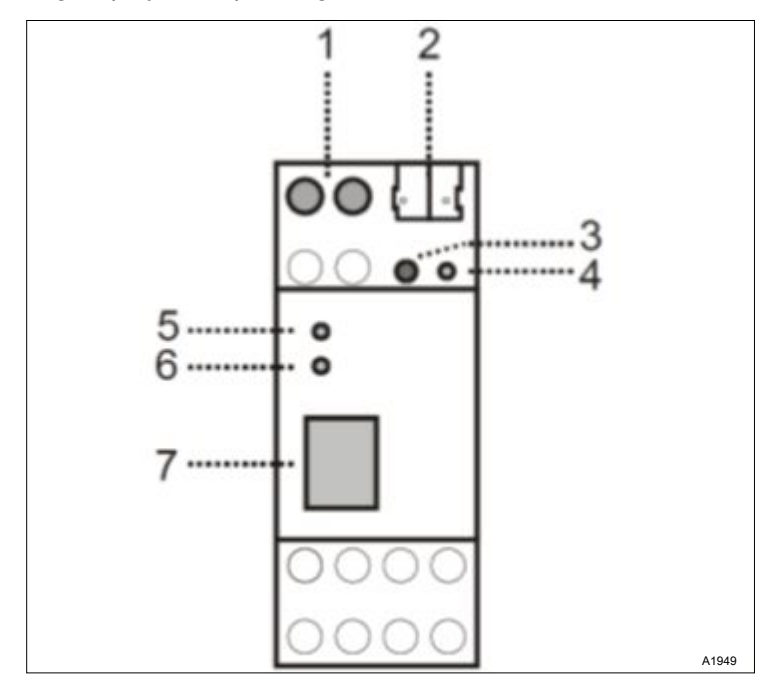

Fig. 1: Display and operating elements

- 1. Connector for external supply voltage 12 V ... 24 V AC / 12 V ... 30 V DC
- 2. *[KNX/EIB]* connector with a bus terminal
- 3. Learn button
- 4. Learn LED (red)
- 5. LED (green): lights up if there is bus voltage to the [KNX/EIB] / flashes if there is telegram traffic
- 6. LED (green): lights up if there is an Ethernet connection / flashes if there is telegram traffic
- 7. RJ 45 port for connection to the LAN

Connection of external supply voltage is only needed if the switch used does not support 'Power-over-Ethernet'.

#### Data points (DP)

#### Data points (DP) that the DULCOMARIN® II makes available to the KNX Gateway.

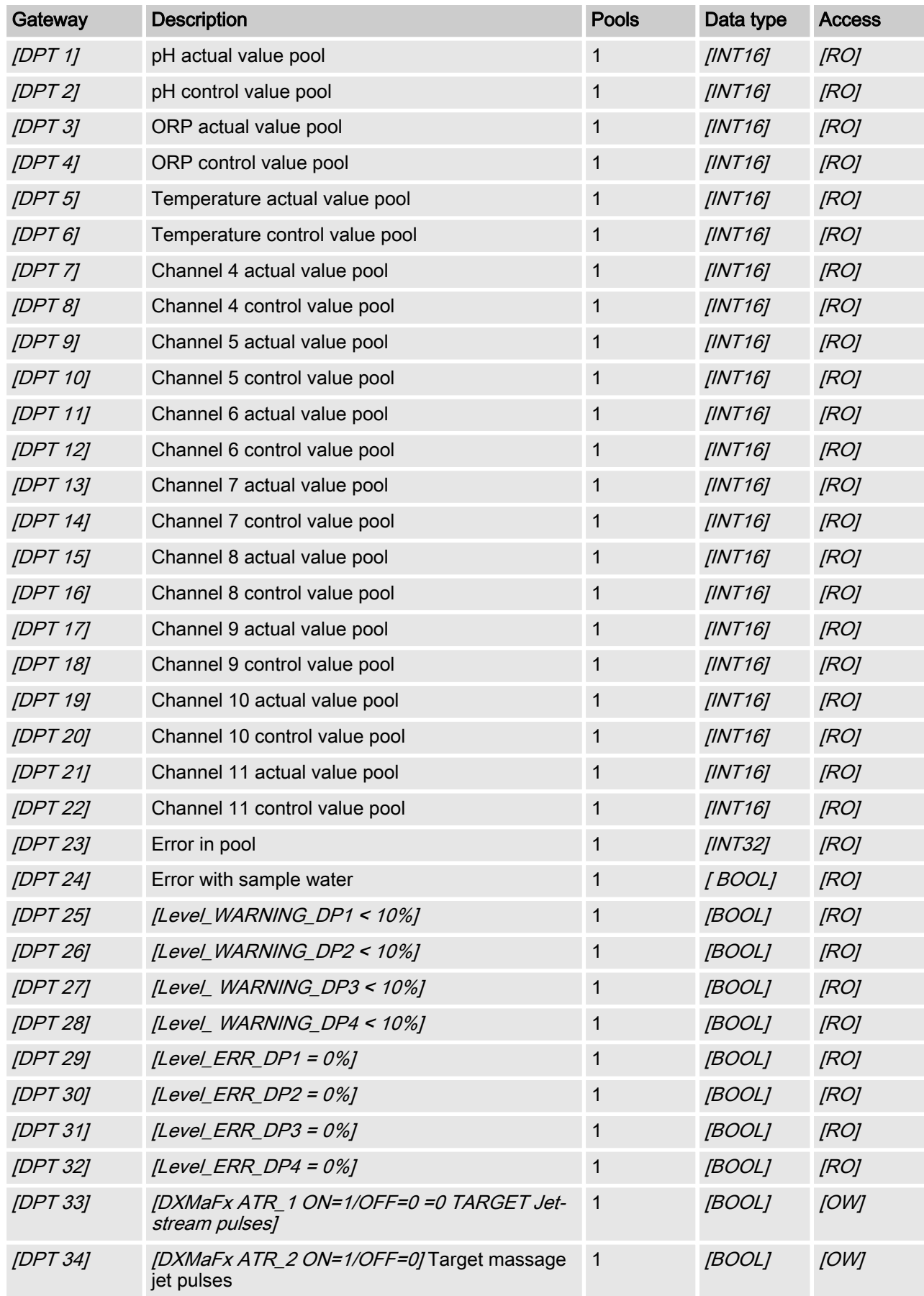

### Assembly, Connection and Commissioning

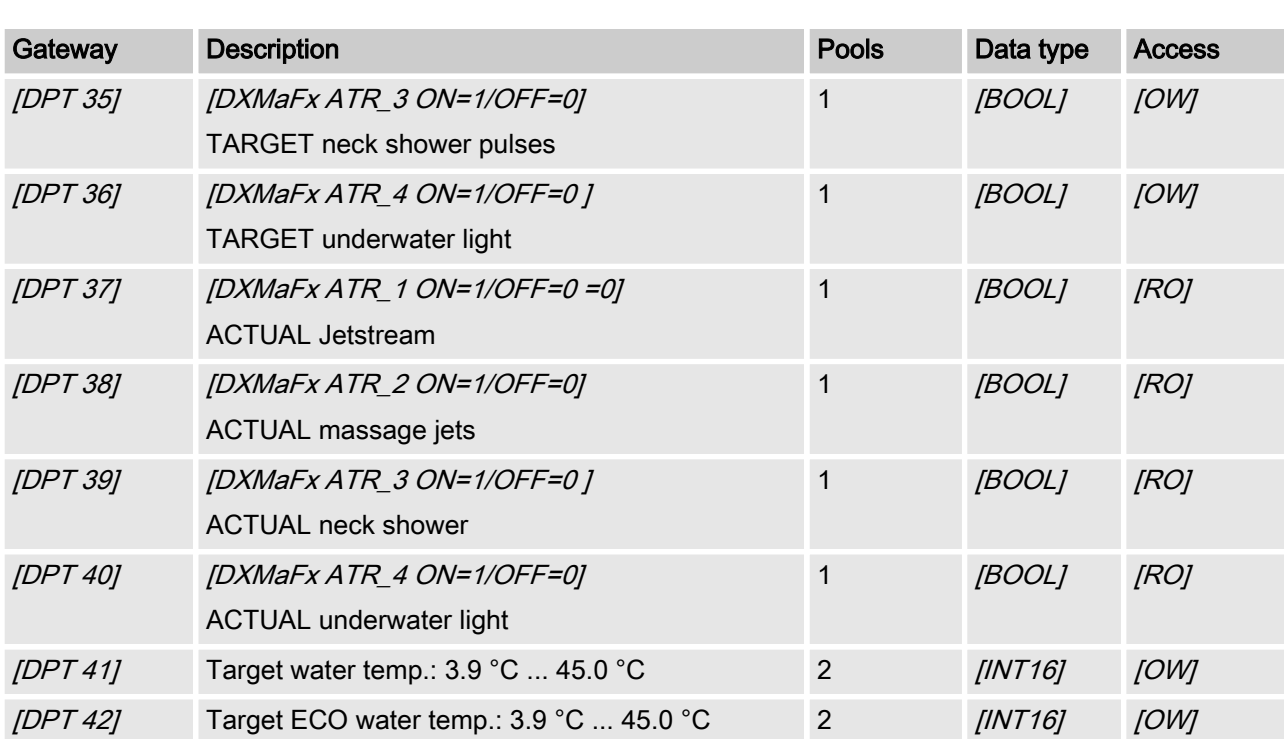

# <span id="page-7-0"></span>3 Description of the data objects

### 3.1 Actual values

After starting DULCOMARIN II all actual values are only available on the Modbus after 130 seconds. Measured values that are not available or are incorrect are displayed as 0x7FFF = 32767.

The updating rate of the parameters is 4 seconds per configured pool. This means that with 10 configured pools, all measured values are updated every 40 sec‐ onds.

#### [pH measured variable pool 1 ... 16]

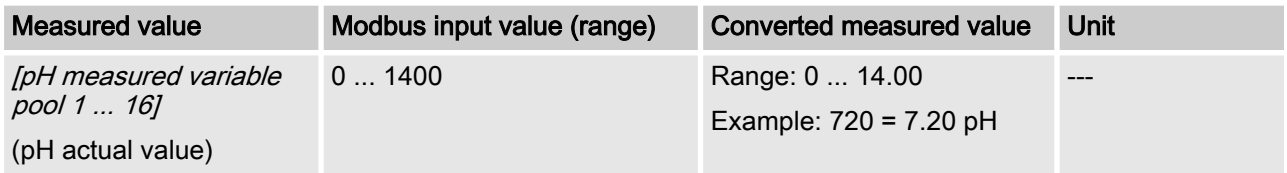

C

#### [ORP measured variable pool 1 - 16]

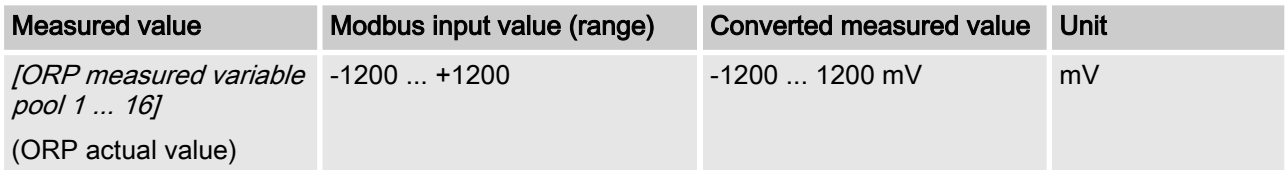

#### [Temp. Measured pool 1 ... 16]

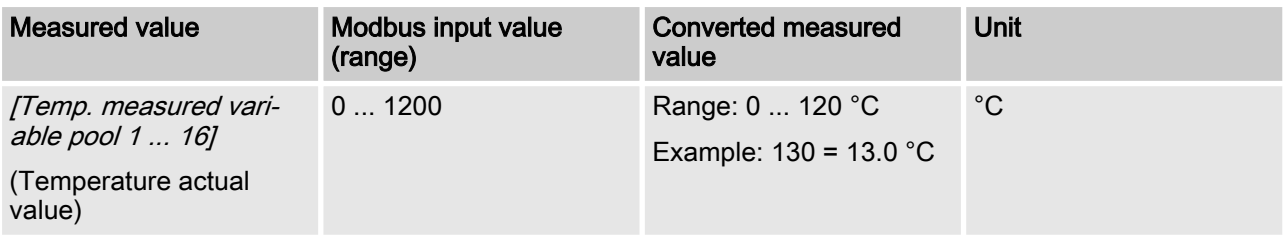

The interpretation of the data changes dependent on the identity code. The following data are consecutively numbered starting with number 4 and thus do not have the actual names of their user data.

#### [Ch. 4 measured variable pool 1 ... 16]

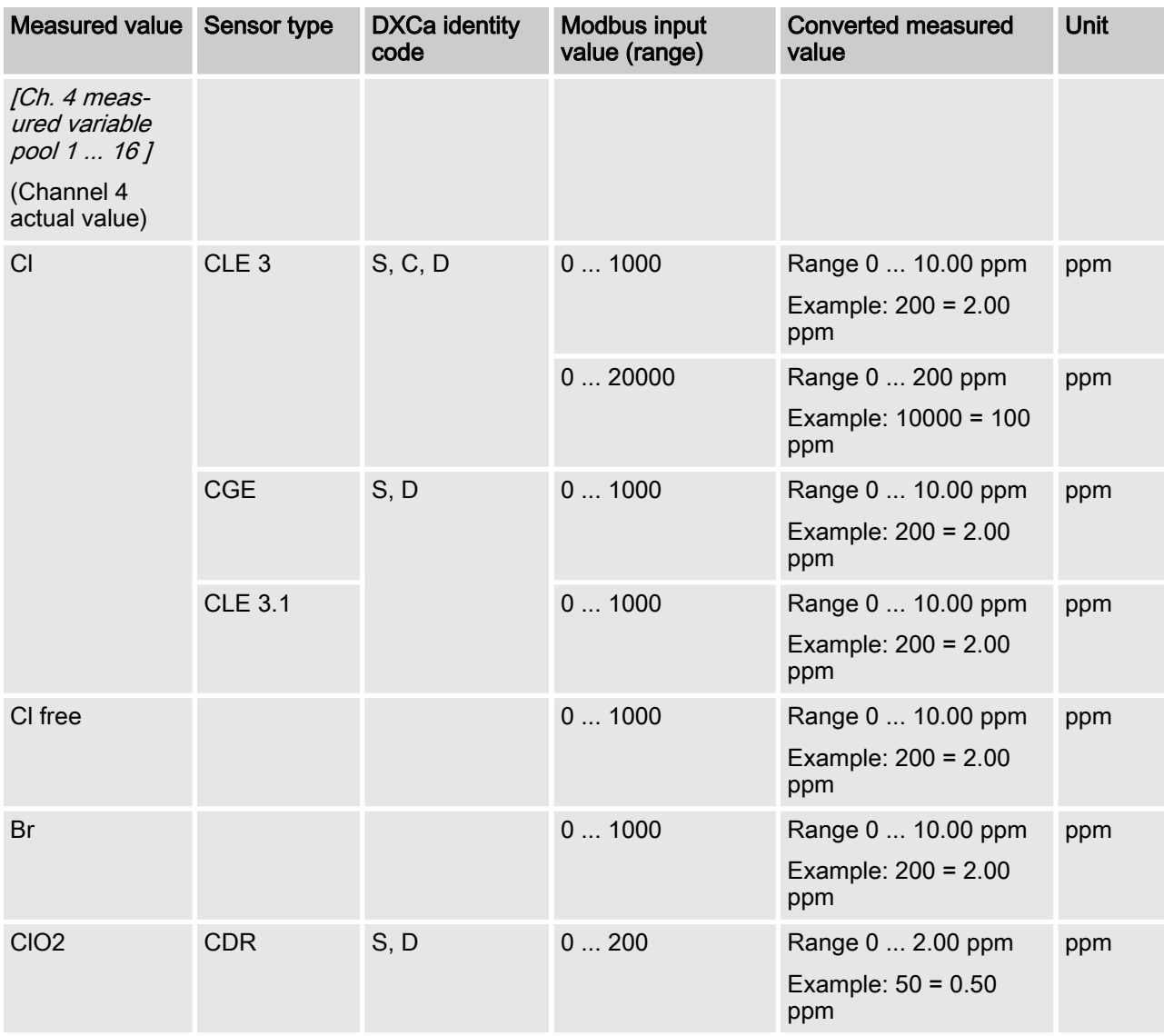

#### [Ch. 5 measured variable pool 1 ... 16]

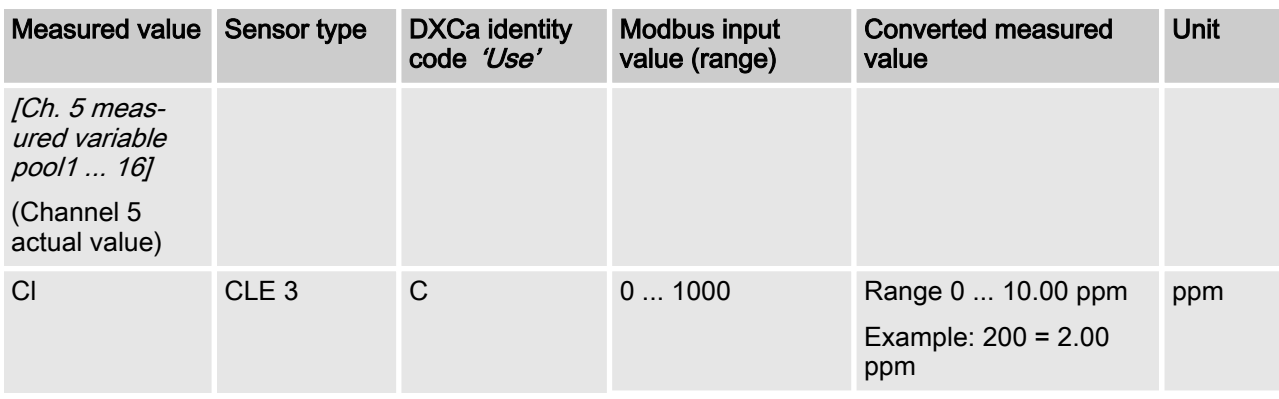

#### Description of the data objects

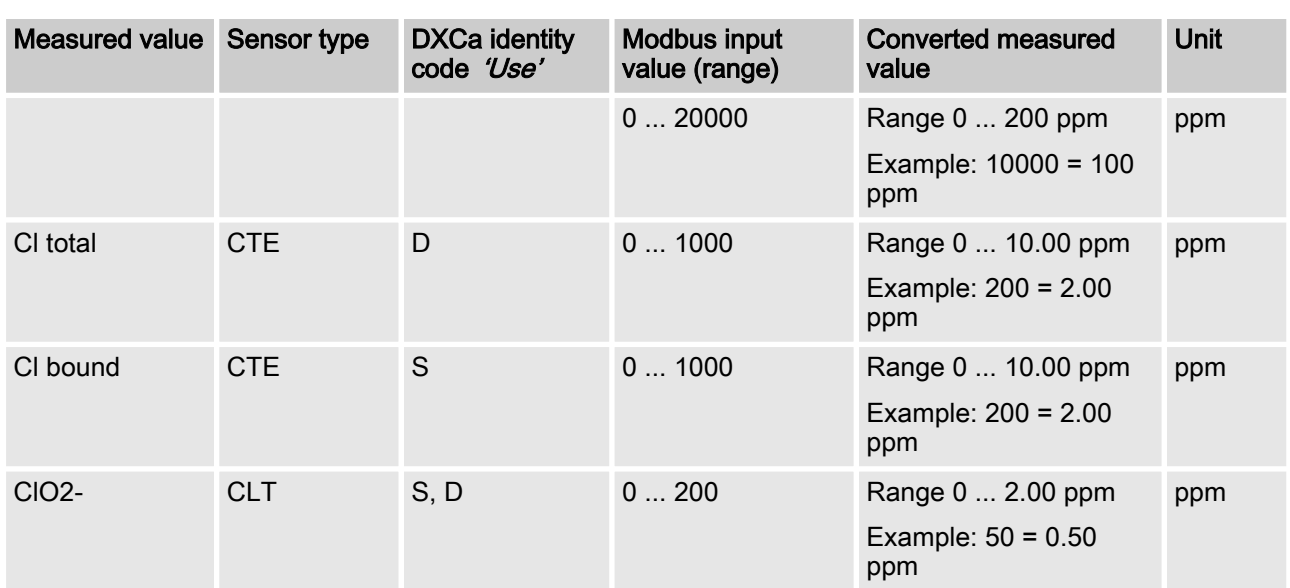

# [Ch. 6 measured variable pool 1 ... 16]

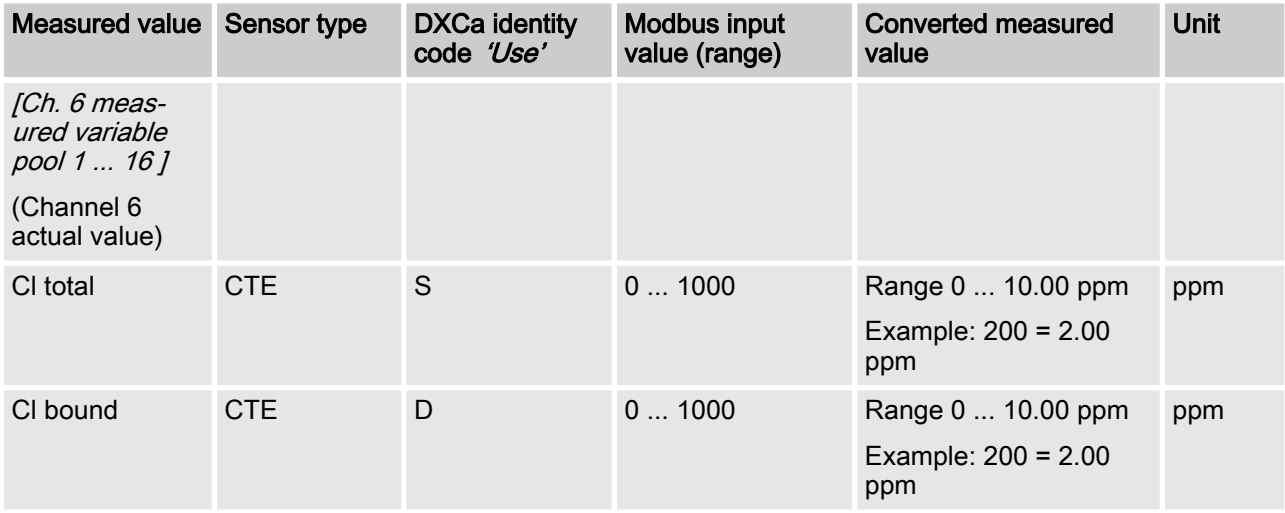

#### [Ch. 7 measured variable pool 1 ... 16]

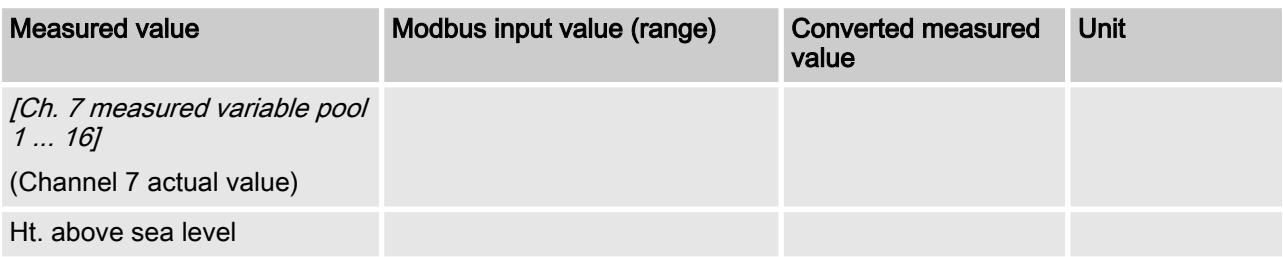

[Ch. 8 measured variable pool 1 ... 16]

| Measured value                          | Modbus input value (range) | <b>Converted measured</b><br>value | Unit |
|-----------------------------------------|----------------------------|------------------------------------|------|
| [Ch. 8 measured variable<br>pool 1  16] |                            |                                    |      |
| (Channel 8 actual value)                |                            |                                    |      |
| CANopen turbidity sensor                |                            |                                    |      |

#### [Ch. 9 measured variable pool 1 ... 16]

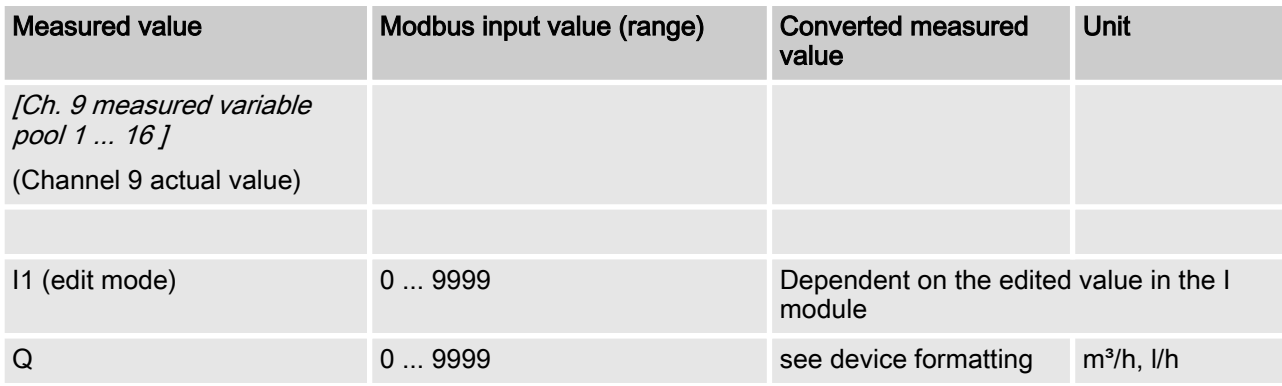

#### [Ch. 10 measured variable pool 1 ... 16]

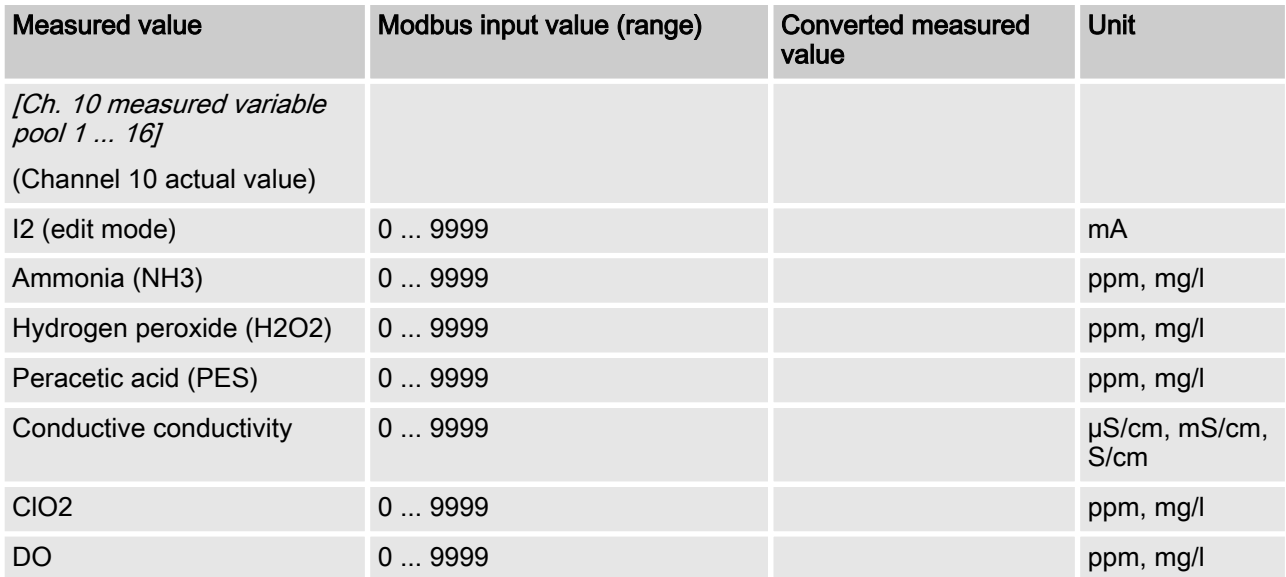

#### [Ch. 11 measured variable pool 1 ... 16]

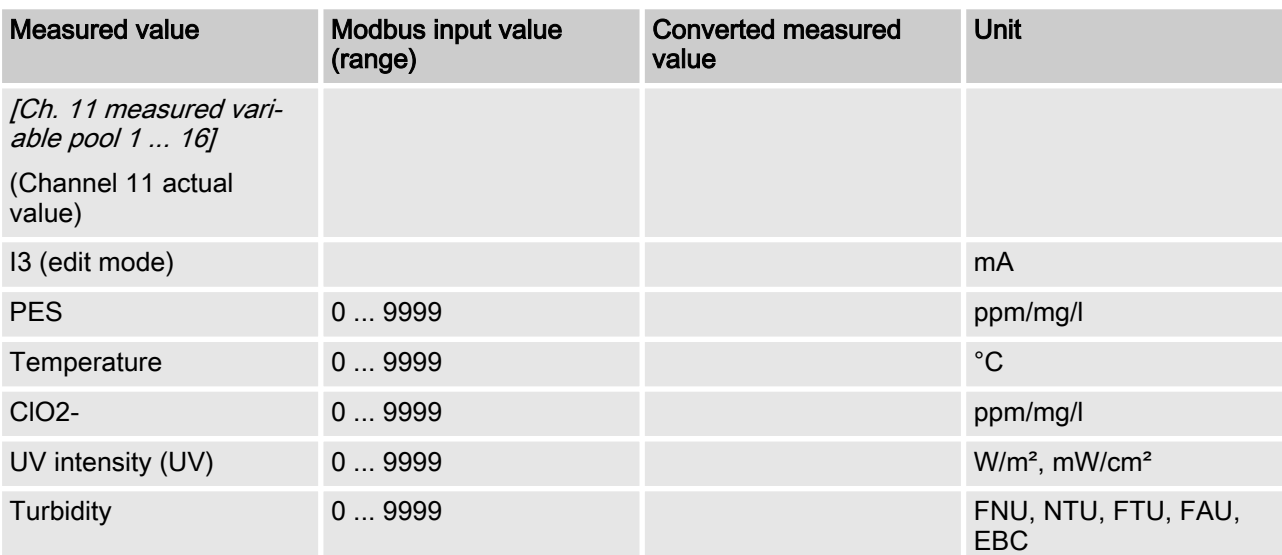

### <span id="page-12-0"></span>3.2 Control values

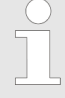

After starting DULCOMARIN II all actual values are only available on the Modbus after 130 seconds. Measured values that are not available or are incorrect are displayed as 0x7FFF = 32767.

The updating rate of the parameters is 4 seconds per configured pool. This means that with 10 configured pools, all measured values are updated every 40 sec‐ onds.

#### [pH control output pool 1 ... 16]

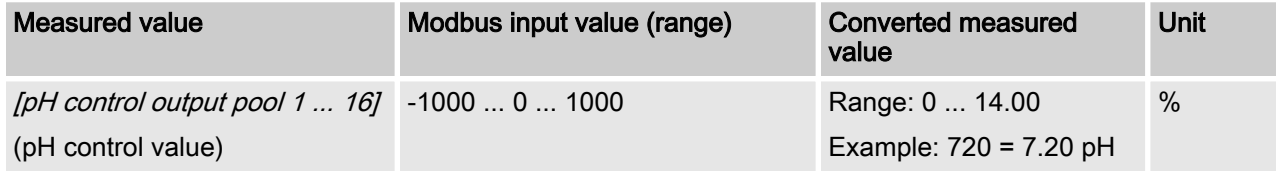

#### [ORP control output pool 1 ... 16]

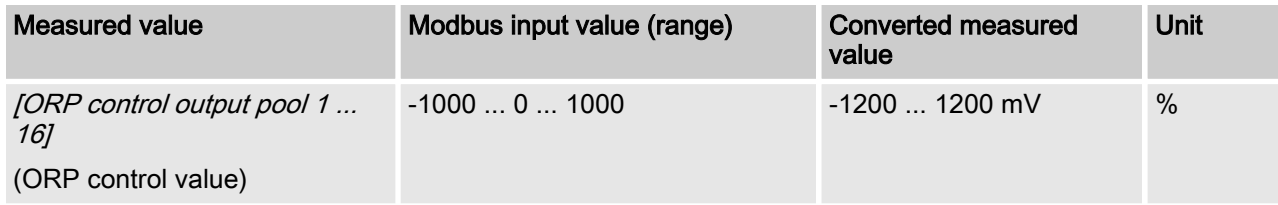

#### [Tem. Control output pool 1 ... 16]

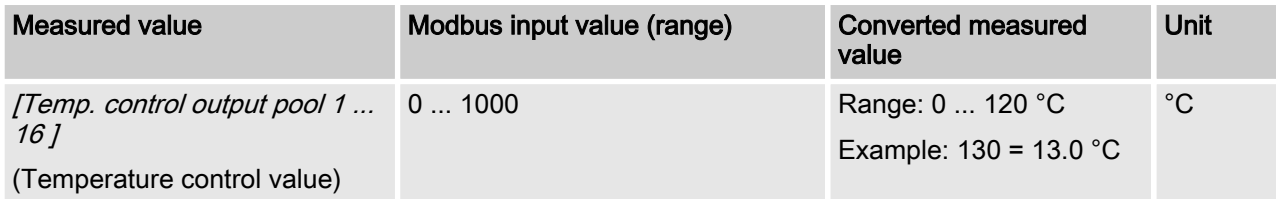

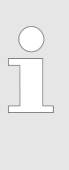

#### Interpretation of the data

Dependent upon whether the DULCOMARIN II is equipped with the various modules, the interpretation of the data changes. The following data are consecu‐ tively numbered starting with number 4 and thus do not have the actual names of their user data.

#### [Ch. 4 control output pool 1 ... 16]

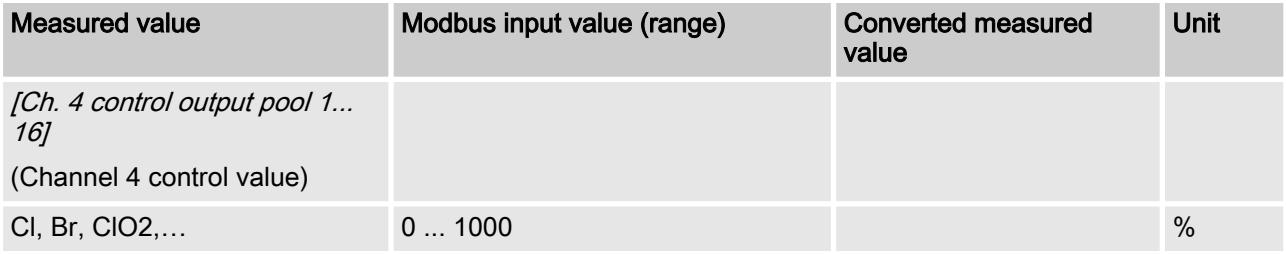

#### [Ch. 5 control output pool 1 ... 16]

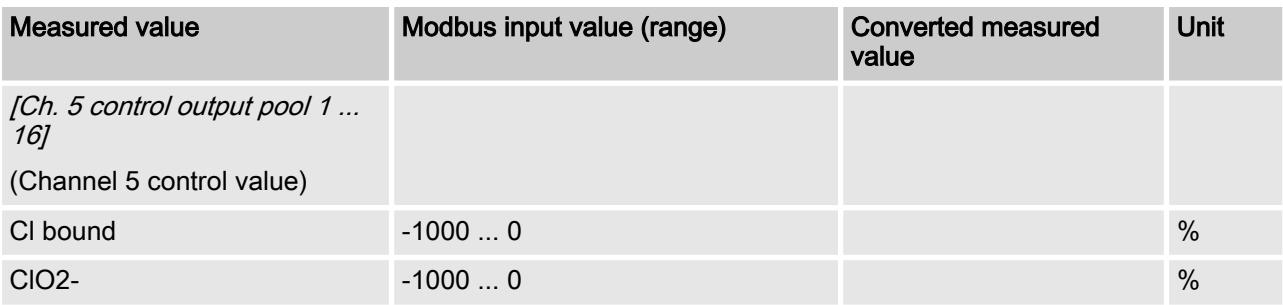

#### [Ch. 6 control output pool 1 ... 16]

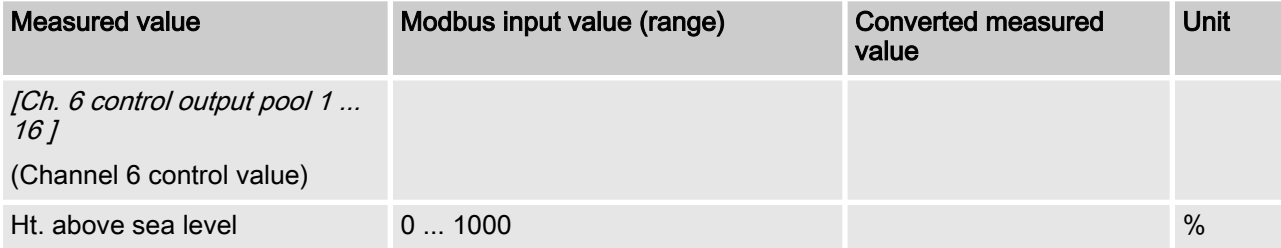

#### [Ch. 7 control output pool 1 ... 16]

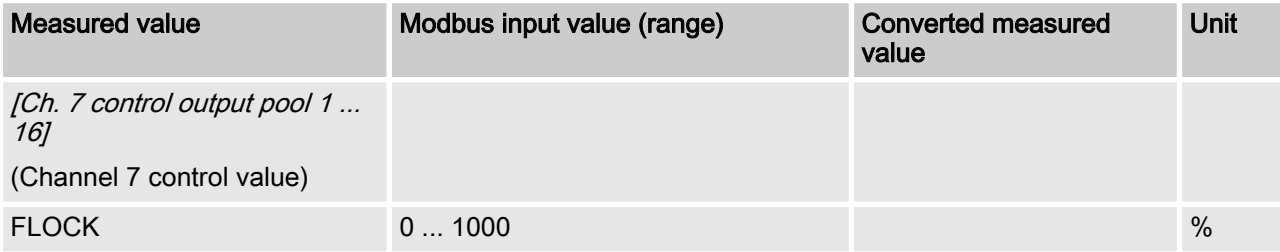

#### [Ch. 8 control output pool 1 ... 16]

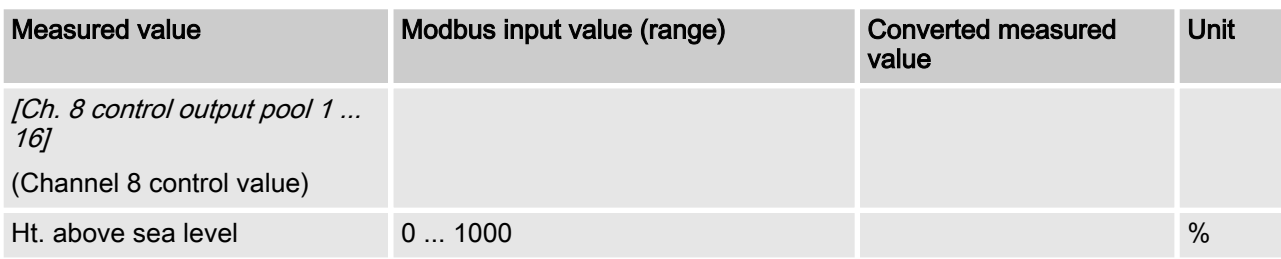

#### [Ch. 9 control output pool 1 ... 16]

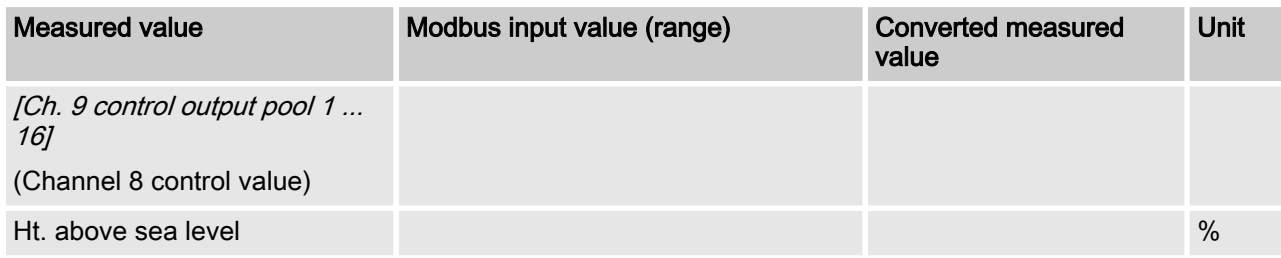

#### [Ch. 10 control output pool 1 ... 16]

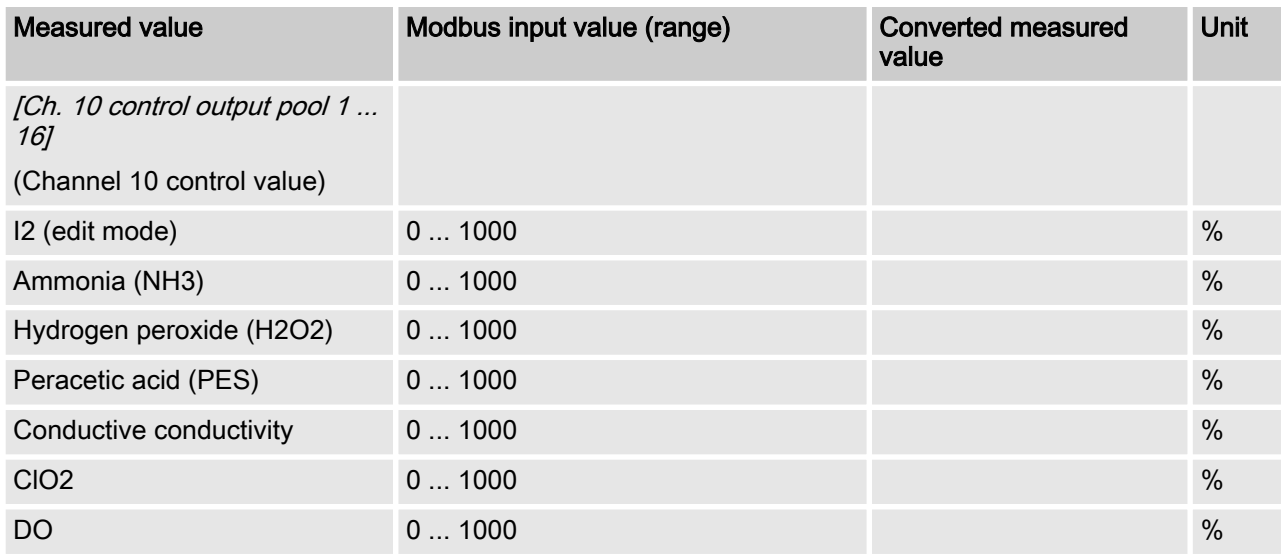

#### [Ch. 11 control output pool 1 ... 16]

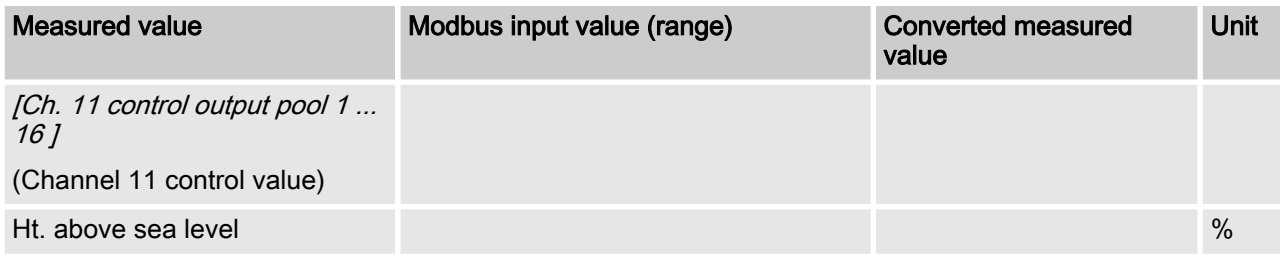

# <span id="page-15-0"></span>3.3 Error messages

Error messages are coded as a bit field.

#### Error messages

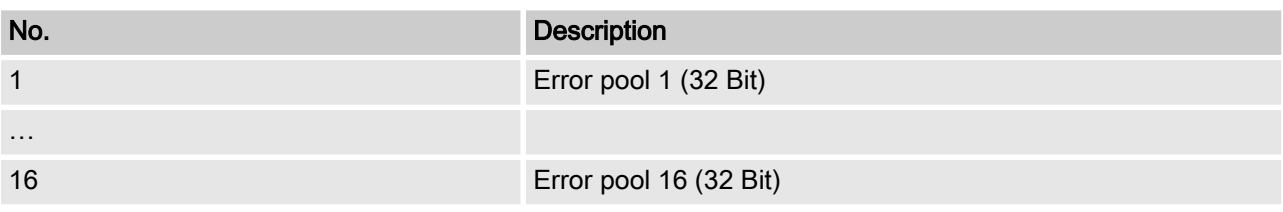

#### Decoding of the error messages

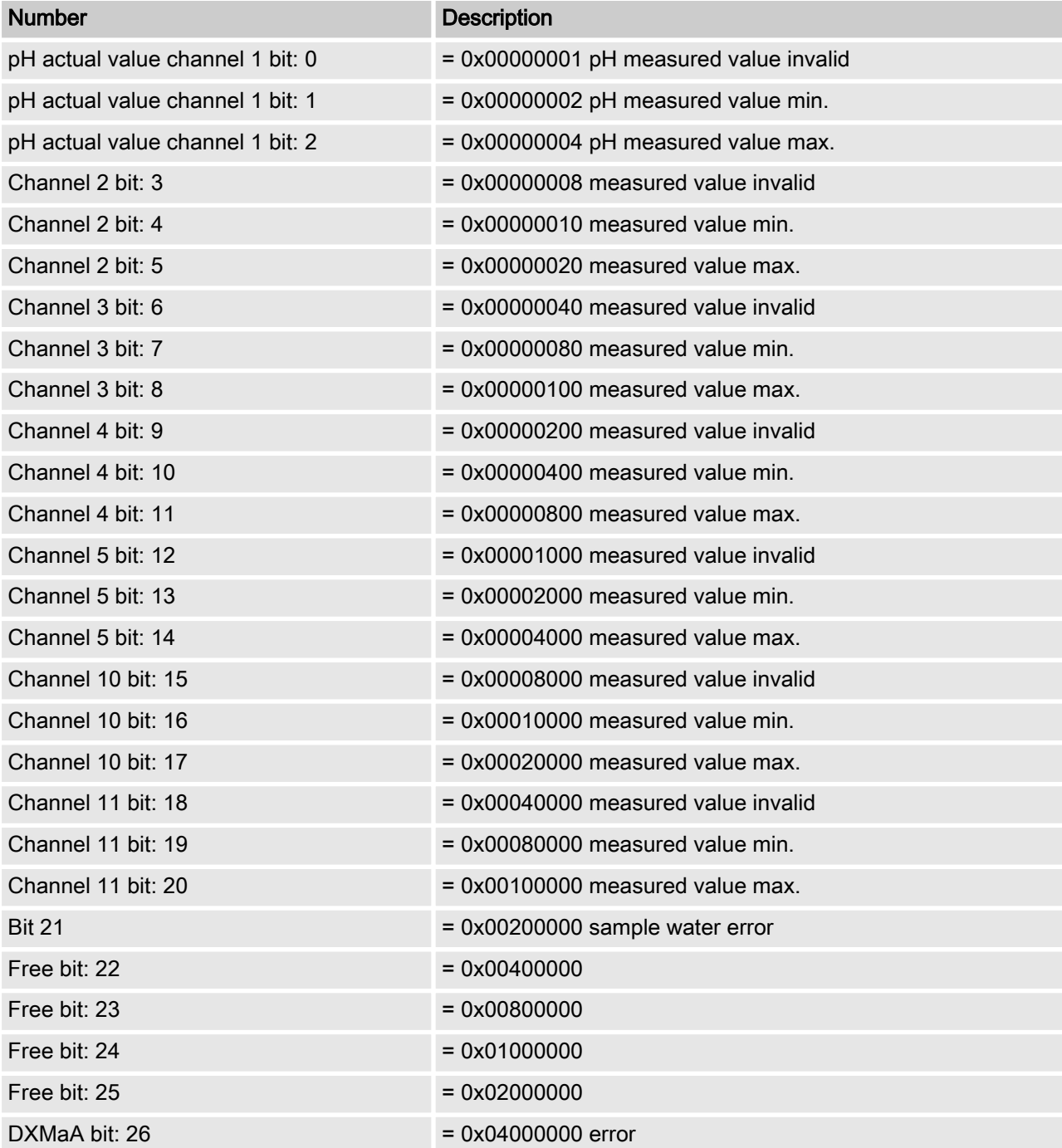

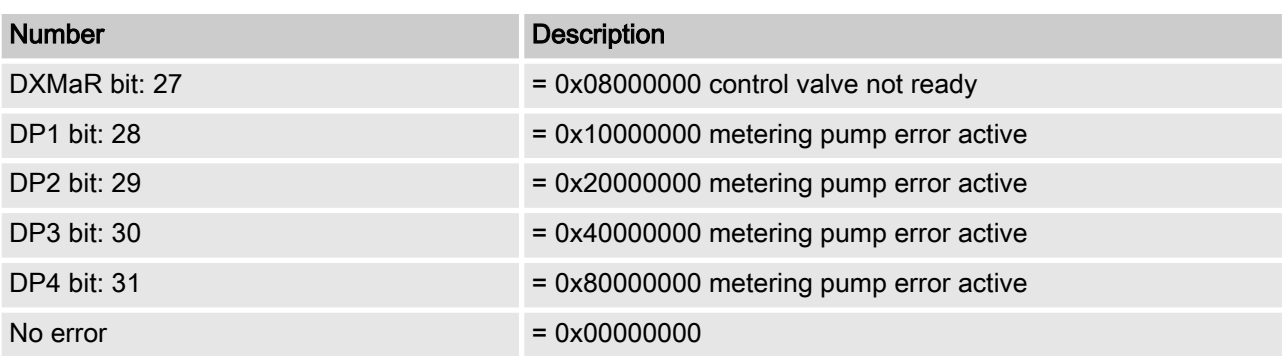

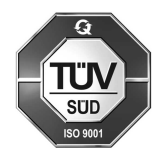

ProMinent GmbH Im Schuhmachergewann 5 - 11 69123 Heidelberg Telephone: +49 6221 842-0 Fax: +49 6221 842-419 email: info@prominent.com Internet: www.prominent.com

984708, 1, en\_GB